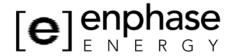

### **Application Note**

# Embedding Enlighten™ in a Website

#### **Purpose**

Solar installers or system owners who wish to display a visitor view of their system on their website can embed the Enlighten interface into their website as a sales tool or for demonstration of their system. This is easily accomplished using the iframe command in HTML. This provides an easy way to display an Enlighten account without the user having to leave the installer's or system owner's website and they do not have to provide a login which might allow access to sensitive administrative areas of the enlighten system.

#### Instructions

#### 1. Configure the enlighten system to allow visitors

Enabling visitors will allow anyone to see your system overview page without logging in. Visitors will not have access to your account settings, device details or events pages.

- You must be the system owner to be able to perform this step
- If visitor access is revoked after embedding the page on enlighten or the enlighten subscription expires, then enlighten will display a system unavailable message

#### Steps:

- a. Login to the Enlighten website.
- b. Navigate to the system that you wish to allow visitor access.
- c. Click on the "details" link on the upper right bar of the system.
- d. Click on the "access" panel.
- e. Select the checkbox labeled "Allow visitors to my system".
- f. Click Save.
- g. You may also want to confirm the privacy settings on the same panel. This controls the name of the system when it is displayed on a visitor's view of the system and if the system has been allowed inclusion on any systems lists.
- h. Copy the link that is provided for visitor access, you will use it in the next step.

#### 2. Embed the visitor page on your website.

The iframe HTML tag embeds content from a second site into a website so that embedded data is displayed inside a sub-window of the browser's window.

To embed Enlighten, simply add an iframe tag to the HTML code of the page where you wish to display Enlighten. All modern browsers support the iframe tag.

Here is an example of the html code that would be used to embed Enlighten in a frame:

```
<iframe id="frame1"
srg="http://onlighton.onphasoonorgy.gom/public/sr</pre>
```

 $src = "http://enlighten.enphaseenergy.com/public/systems/BxqT67" \ width = "100%" \ height = "650" \ frameborder = "0" > </iframe>$ 

Note: "http://enlighten.enphaseenergy.com/public/systems/BxqT67" should be replaced with link that you copied at the end of step 1. You can also change the width and the height as it suits the needs of your website. Scrollbars will automatically appear if the size is set narrower or taller than values set. Enlighten will not zoom to fit the size set in the iframe.

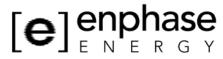

## **Application Note**

#### Example

For an example of Enlighten embedded in a frame, please visit the following site:

http://www.wholesalesolar.com/products.folder/inverter-folder/Enphase-enlighten.html#Wholesale\_Solar\_s\_demo\_of\_Enphase\_Enligten